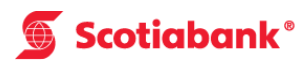

# **How to Obtain a Business Credit at the ABM**

#### **Step 1**

After keying in your PIN number, select " Other Services" from the list.

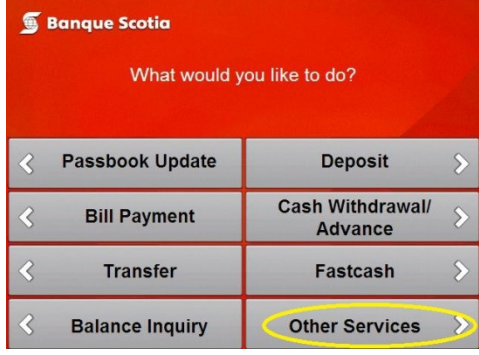

### **Step 2**

Select "Other Services".

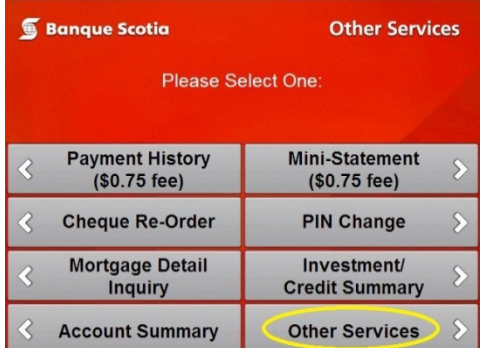

## **Step 3**

Select "Business Credit".

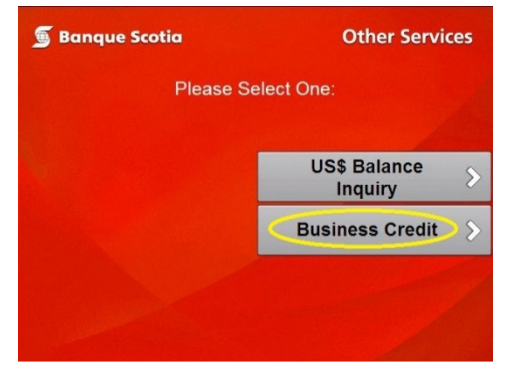

#### **Step 4**

Complete your transaction and take your receipt and ScotiaCard™.

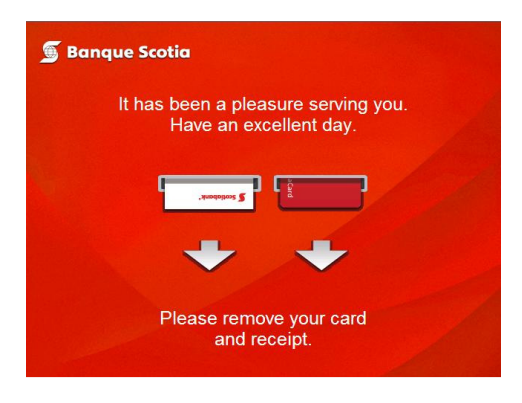